玄海みらい学 園 学園長 藤田 郁夫

#### スクール NEWS (玄海みらい学園保護者様向けメール) の登録について

春暖の候,保護者の皆様におかれましては,ますます御健勝のこととお喜び申し上げ ます。

子どもたちの尊い命をさまざまな危機から守り,安全で安心できる学校や地域づくりを 行うため保護者の方に有用な情報を提供したいと思います。

その一環として、令和2年度より「スクール NEWS」による情報発信を行っておりま す。詳しい「スクール NEWS」の配信内容は,下記の通りです。

なお、新 1 年生の保護者様については、新規登録をお願いします。

(登録の仕方については,裏面に掲載しております。)

※「アットメール」の配信解除は、受信済みメールの下部にある「配信解除はこちら」 (genkai@57876.r.at-ml.jp)から可能ですが,「あおば園」及び「ふたば園」では,引き続き 「アットメール」を利用されます。在園中のお子様がおられるご家庭は,引き続きご利用 ください。

記

- 1 「スクール NEWS」において配信するメールの内容
	- ・学校行事等の連絡
	- ・スクールバスを含む登下校に関する変更連絡
	- ・臨時休校や感染症による学級閉鎖の連絡
	- ・災害等緊急時、保護者引き渡しの連絡
	- ・PTA 行事の連絡等,

学校から保護者への急ぎの連絡を,一斉配信します。

2 現在登録済の方は、3 月 31 日にこちらの方で 1 つ上の学年に進級処理をしておりま すので、再登録の必要はありません。

ただし、スマートフォンや携帯電話等を変えられた方は、新しい学年に再度登録を お願いします。

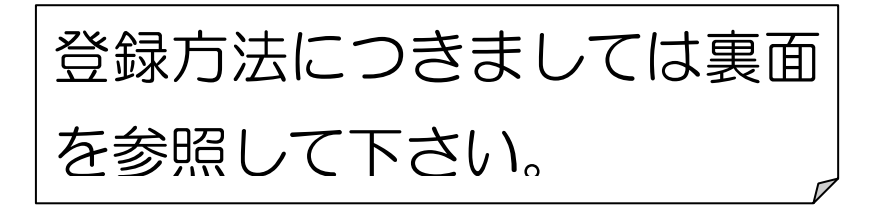

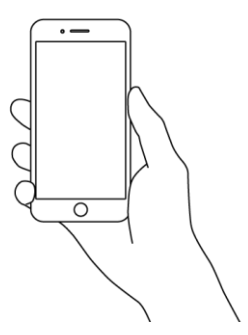

# 保護者様向けメール登録手順

## ステップ1 空メール送信!

QRコードを読み取ってアクセス!

お手持ちの携帯の『バーコード認識』機能を利用して QR コードを読み取る。 QRコード読み取りが出来ない場合はアドレスを入力してアクセス! お手持ちの携帯で直接アドレスを入力する。

メールアドレス **touroku@k2.education.saga.jp**

## ステップ2 携帯 HP にアクセス!

返信メールに記載している URL にアクセスすると、「受信登録」画面が表示されます。

解除するには、「解除する」を選択してくださ ①「受信メールアドレス」の下方から 。。<br>ブラウザの戻る機能は使用しないでください。 受信メールアドレス 「市町立学校」-「東松浦郡」-「中学校」-「玄海みらい学園」の順に選択する。 sample@k2mail.saga-ed.jp ※前期課程の児童も「中学校」を選択してください。 解除する 希望するお子様の学年を「追加」ボタンで選択する。 <br>受信を希望する学校を検索・追加してください。<br>- ( ) ※複数選択可能です。 県立学校 ②最後に最下段の「登録する」を選択する。 市町立学校 ③確認画面が起動しますので、修正が無ければ、「はい」を選択する。 その他 教育委員会

### ステップ3 メール登録完了!

登録完了メールが送られて来たら、手続き完了です。

※登録完了メールに記載された URL にアクセスすると、登録の変更及び解除が可能です。

### 空メールを送信しても返信メールが届かない場合

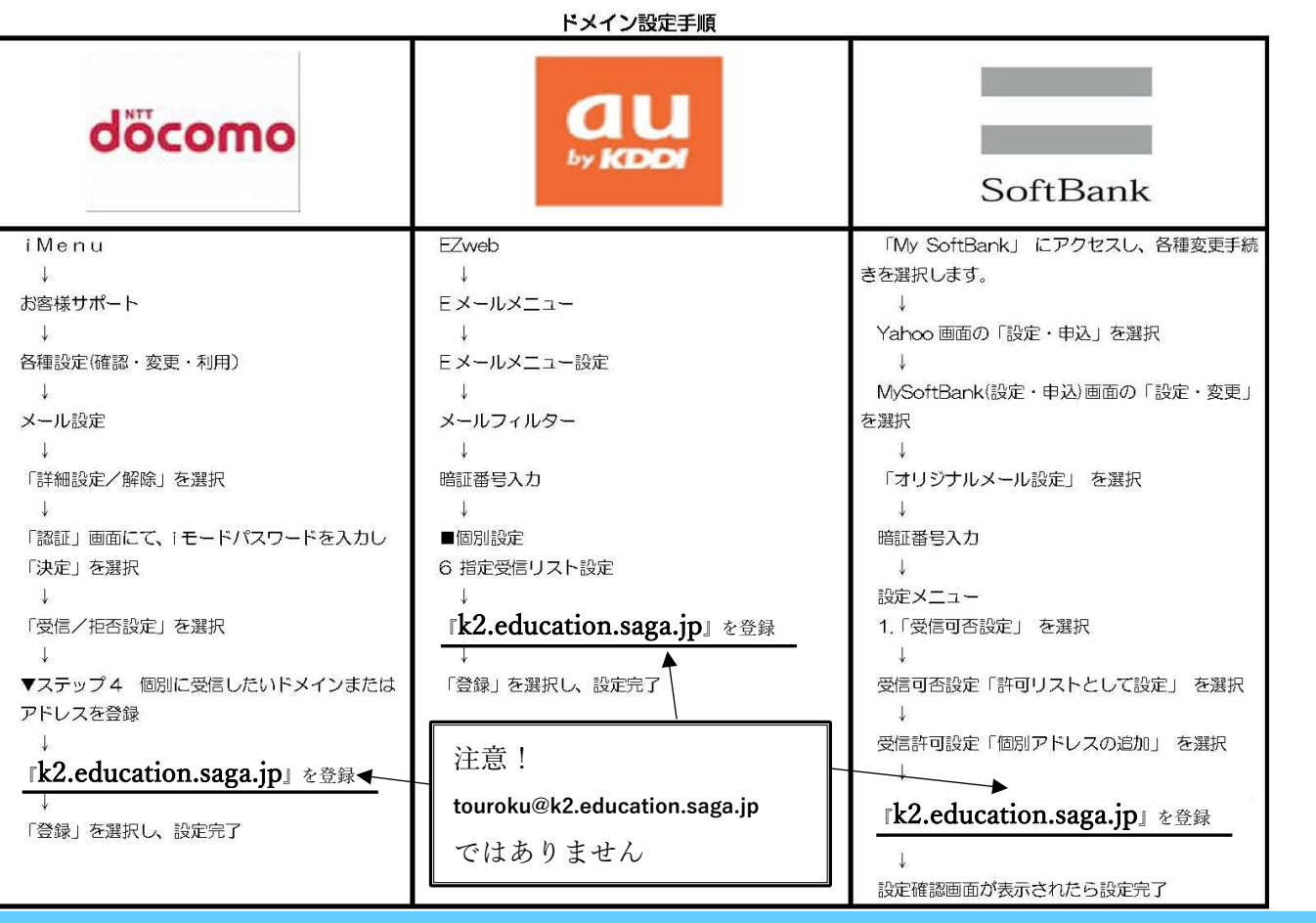

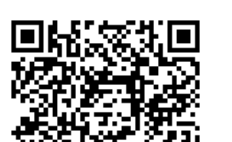

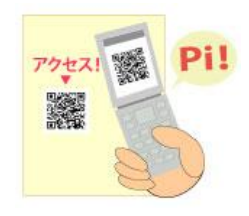

 $\circ$ -

 $\circ$ 

 $\circ$ 

 $\circ$ 

スクールNEW

変更するには、受信を希望する学校を検索・追

登録して ださい

▼QR コードはこちら